## Printen Leerling (KUARIO)

- 1. Ga naar https://login.kuario.com
- 2. Kies voor "Aanmelden met Microsoft"

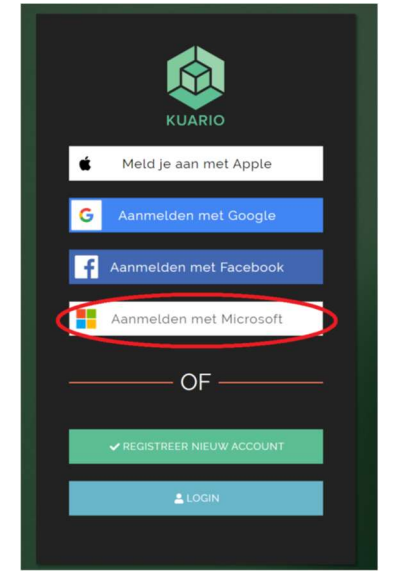

3. Kies voor "upload Print" en selecteer het te printen document.

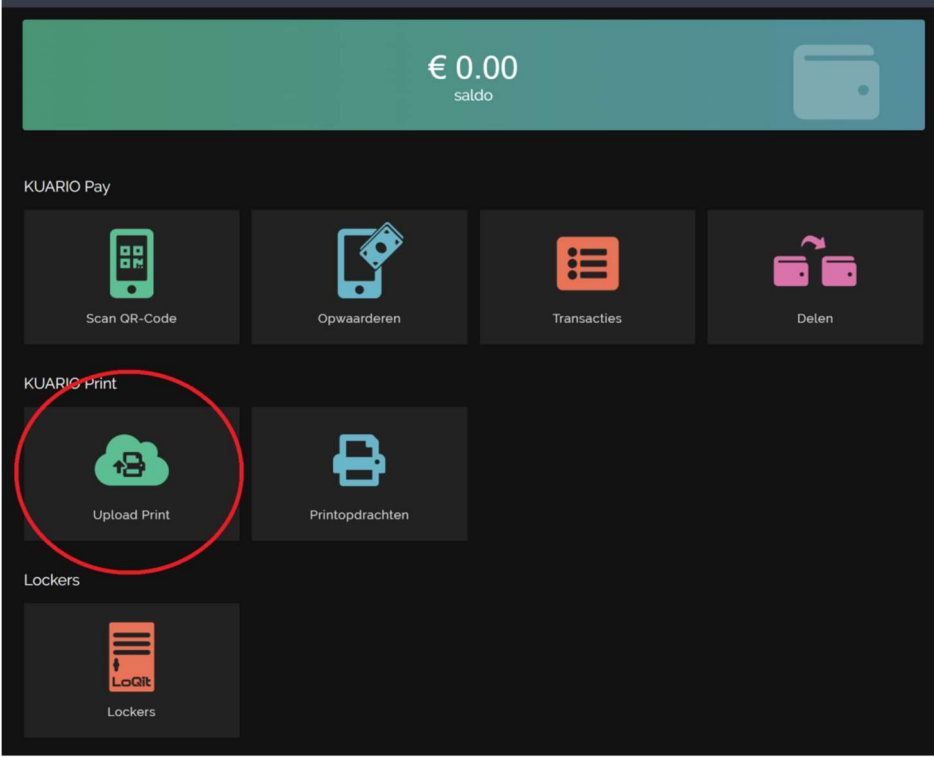

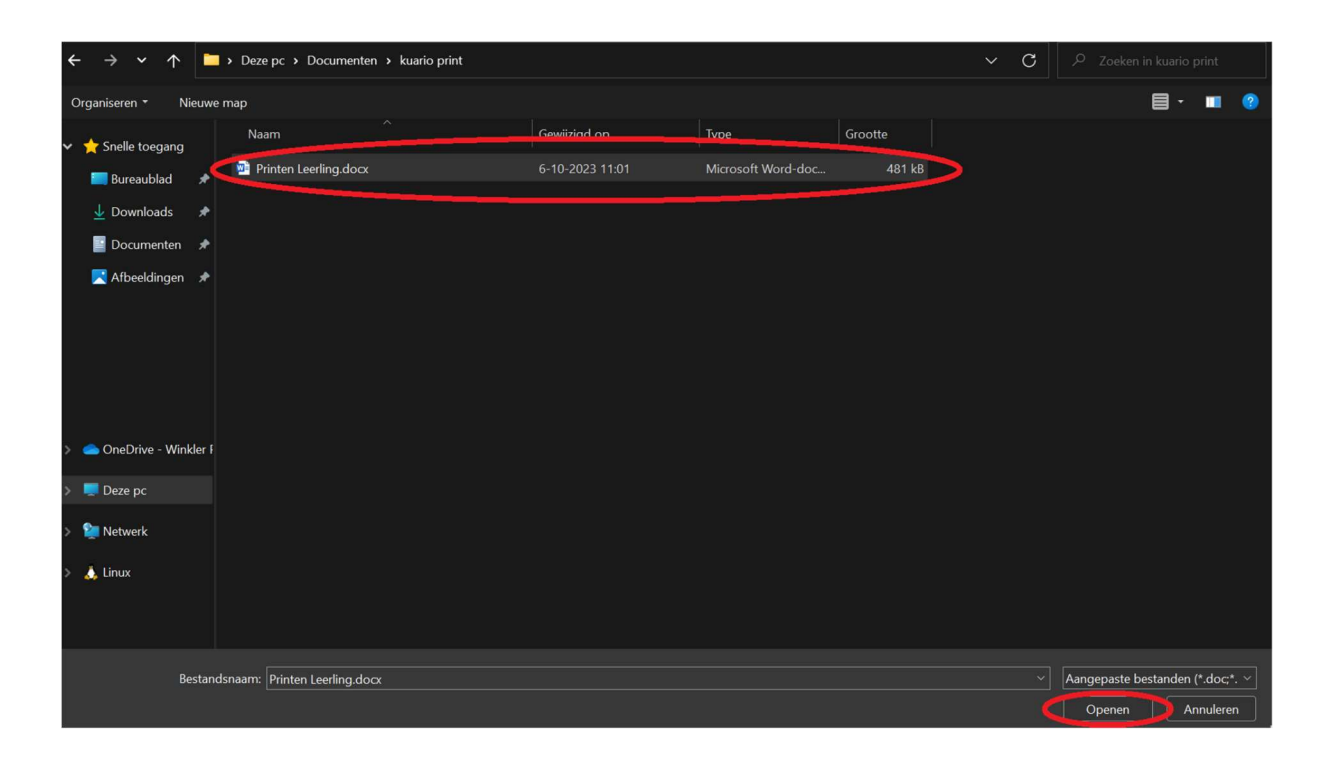